# **1 WUS**

### **1.1 Introdución**

*Microsoft Windows Server Update Services* **(WSUS)** permite ós administradores das TI implantar as últimas actualizacións de productos de Microsoft nos sistemas operativos Microsoft Windows Server 2000, Windows Server 2003 e Windows XP. Mediante o uso de WSUS usted poderá xestionar por completo a distribución de actualizacións que se publican en *Microsoft Update* ós equipos da súa rede corporativa.

• [Sitio web do Servizo en Microsoft](http://www.microsoft.com/spain/technet/seguridad/herramientas/wsus.mspx)

• [WSUS en Windows 2012](http://mizitechinfo.wordpress.com/2013/08/19/step-by-step-installing-configuring-wsus-in-server-2012-r2/)

## **1.2 Configuración do servidor**

### **1.3 Configuración dos clientes**

#### **1.- Arrancar a utilidade de configuración das políticas de grupo do equipo:**

Inicio->Ejecutar->gpedit.msc

#### **2.- Acceder á sección:**

Configuración de equipo->Plantillas administrativas->Componentes de Windows->Windows Update

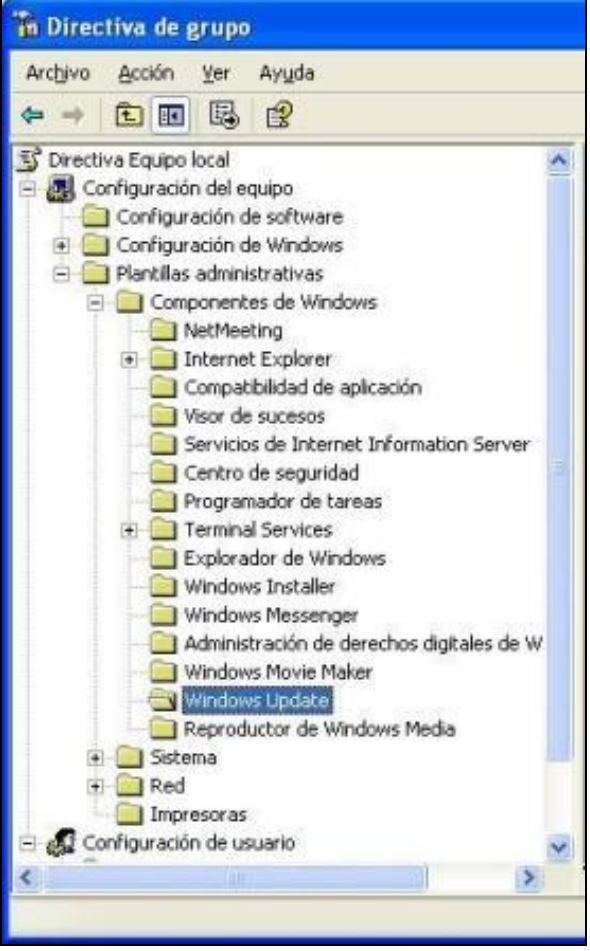

**3.-** *Configurar actualizaciones automáticas*

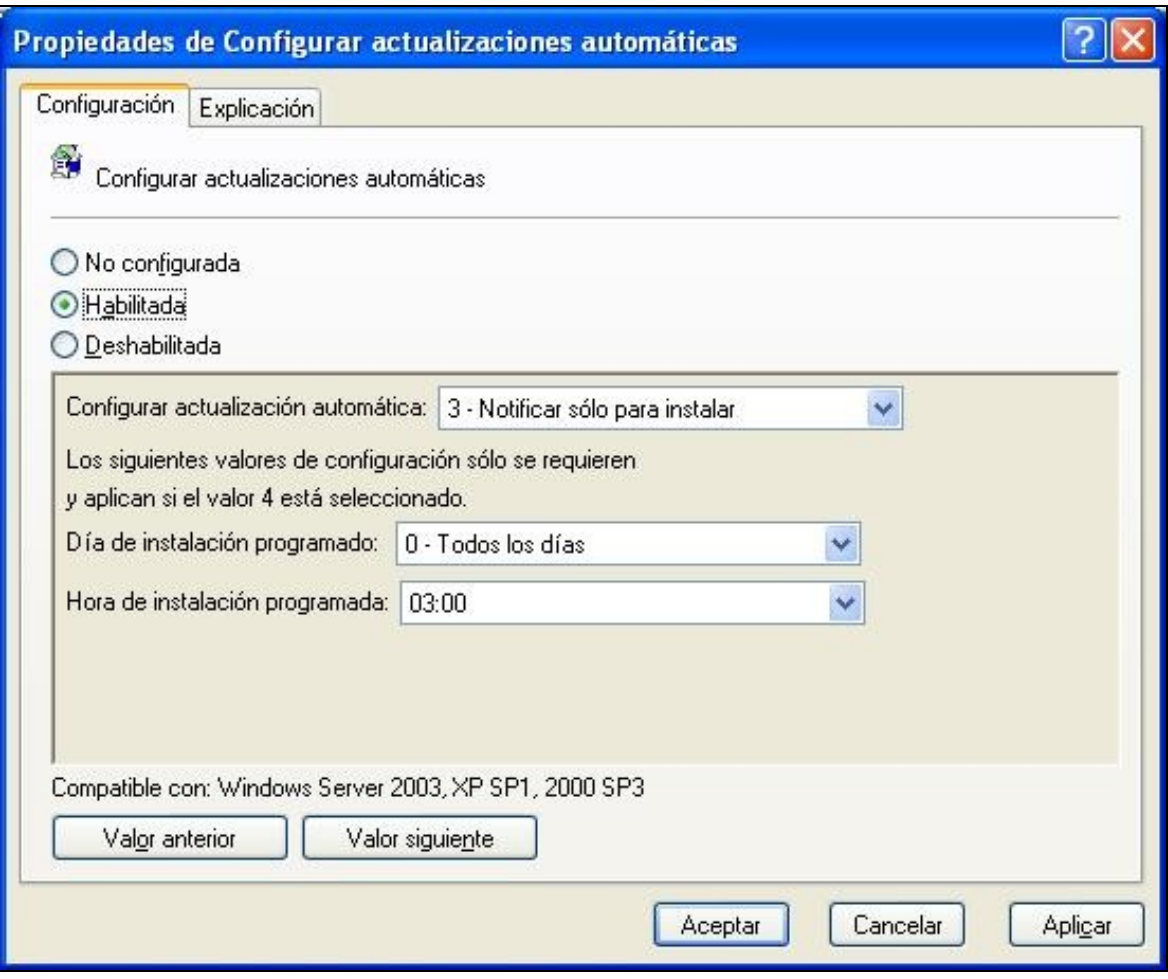

**4.-** *Especificar la ubicación del servicio Windows Update de la intranet*

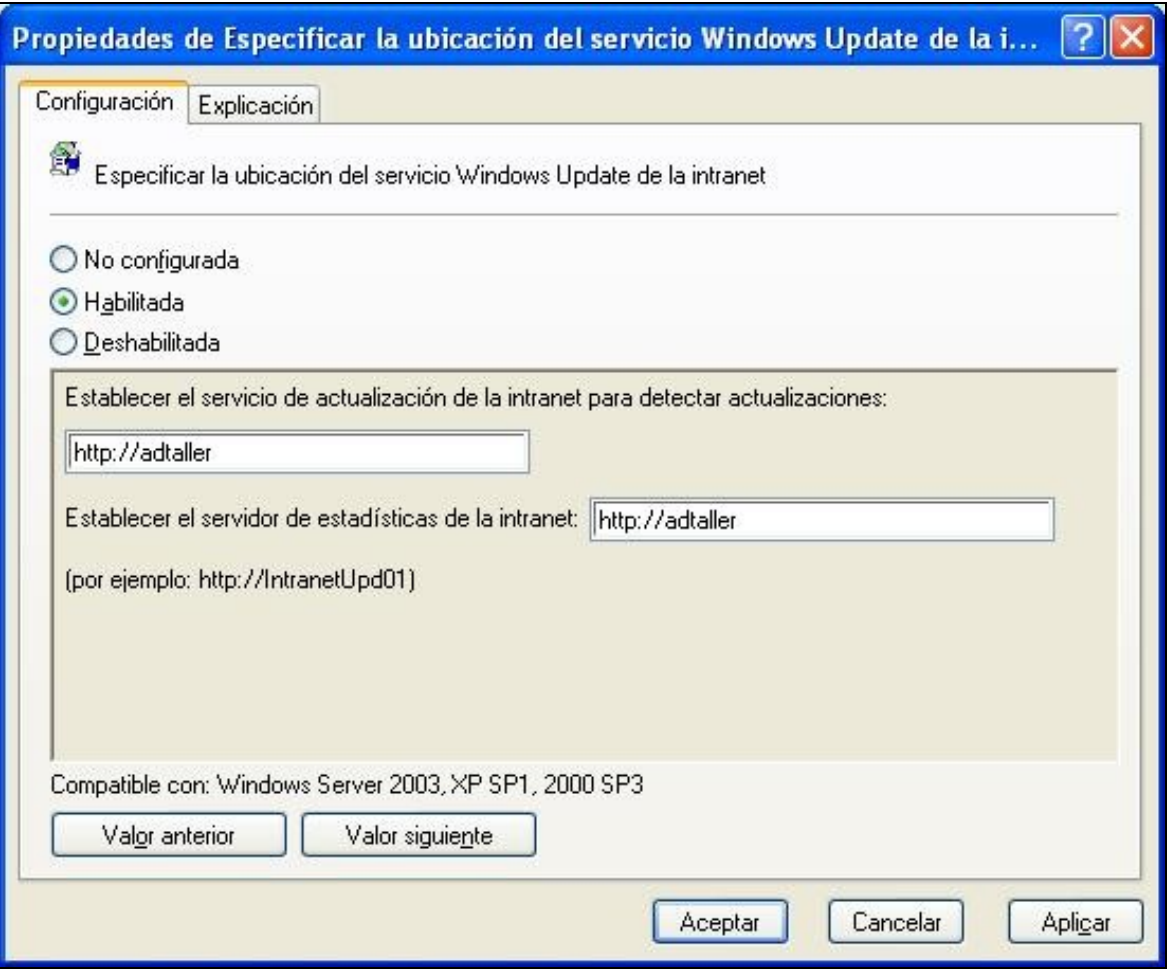